## Fichier:R aliser une histoire basique avec le logiciel Twine menu1.png

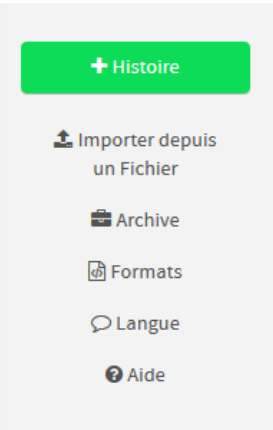

Pas de plus haute résolution disponible.

[R\\_aliser\\_une\\_histoire\\_basique\\_avec\\_le\\_logiciel\\_Twine\\_menu1.png](https://rennesmetropole.dokit.app/images/d/dd/R_aliser_une_histoire_basique_avec_le_logiciel_Twine_menu1.png) (194 × 314 pixels, taille du &chier : 6 Kio, type MIME : image/png) R\_aliser\_une\_histoire\_basique\_avec\_le\_logiciel\_Twine\_menu1

## Historique du fichier

Cliquer sur une date et heure pour voir le fichier tel qu'il était à ce moment-là.

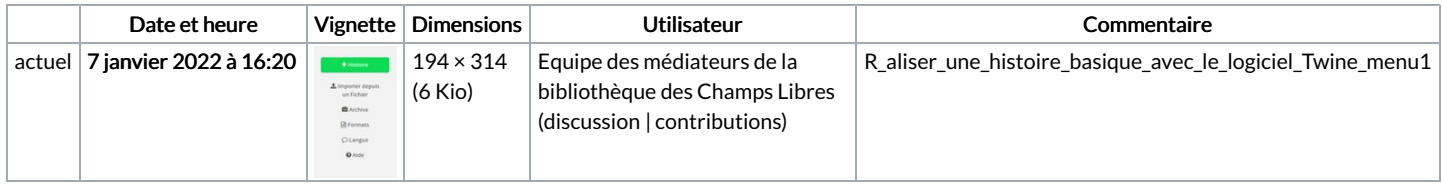

Vous ne pouvez pas remplacer ce fichier.

## Utilisation du fichier

La page suivante utilise ce fichier :

[Réaliser](https://rennesmetropole.dokit.app/wiki/R%25C3%25A9aliser_une_histoire_basique_avec_le_logiciel_Twine) une histoire basique avec le logiciel Twine

## Métadonnées

Ce fichier contient des informations supplémentaires, probablement ajoutées par l'appareil photo numérique ou le numériseur utilisé pour le créer. Si le fichier a été modifié depuis son état original, certains détails peuvent ne pas refléter entièrement l'image modifiée.

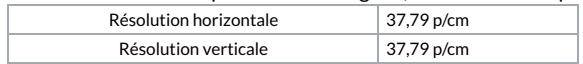